## **Enregistrer (ou remplacer) un numéro de téléphone dans votre compte EU Login**

A la création de votre compte EU Login, vous l'avez associé à un numéro de téléphone portable sur lequel vous recevez le code par "SMS" indispensable à l'authentification.

**Il peut être très utile d'ajouter à votre compte EU Login un nouveau numéro de téléphone comme « back-up », ou de le remplacer**. Par exemple si : 

- *Vous envisagez de déménager dans un autre pays ou vous séjournez régulièrement dans un autre pays et en possédez une carte SIM ?*
- *Votre téléphone portable n'est pas tout à fait fiable ou vous craignez la perte ou le vol de celui-ci ?*
- *Le téléphone portable d'une personne proche de vous est plus facile d'accès ou d'utilisation ?*
- *Votre conjoint ou un enfant vous aide parfois avec les formalités EU Login ?*

Pour toutes ces raisons et probablement d'autres, il sera utile d'enregistrer un numéro de téléphone supplémentaire dans votre compte EU Login.

**NB ! Veillez à toujours garder un numéro de téléphone actif lié à votre compte pour l'authentification ! Il faut d'abord ajouter d'abord le nouveau numéro avant de supprimer celui dont vous n'avez plus besoin.**

Voici comment procéder :

è lancez https://webgate.ec.europa.eu/cas et connectez-vous (avec email et mot de passe)

- è Dans le coin supérieur droit de l'écran, cliquer sur la roue à côté de votre nom
- $\rightarrow$  et puis sur « Mon Compte » »

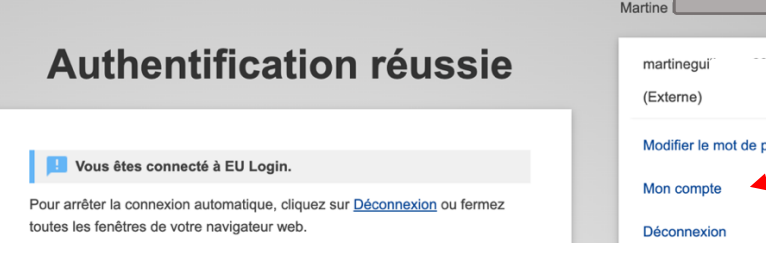

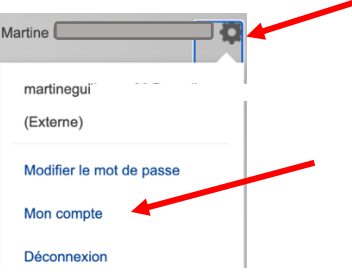

## è cliquer sur « **Gérer mes numéros de téléphone portable** »

Il vous sera normalement demandé de vous authentifier à nouveau (cette fois par SMS ou par l'intermédiaire de « l'app » EU Login, si vous l'avez déjà installée).

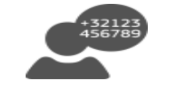

Gérer mes numéros de téléphone portable

è et ensuite sur « **Ajouter un numéro de téléphone portable** »

è Indiquer le numéro à ajouter dans le format illustré (+32 123 45 67 89) + clic sur Ajouter

→ un SMS arrivera sur le nouveau téléphone portable contenant un code challenge de 8

caractères à reproduire dans les 2 cases « Code challenge » à l'écran

è cliquer sur « **Finaliser** »

Vous recevrez confirmation - à l'écran et via email - que le nouveau numéro a bien été ajouté. Si nécessaire, il est possible d'effacer un numéro qui n'est plus actif. A **l'avenir, vous pourrez choisir l'un ou l'autre numéro de téléphone portable** pour recevoir le code par SMS et vous authentifier via EU Login.

Si vous utilisez *« l'app » EU Login* pour vous authentifier et que le nouveau numéro de téléphone mobile figure sur un autre appareil mobile, vous devez également enregistrer ce numéro supplémentaire dans votre compte EU Login. Installez l'application EU Login sur le nouveau téléphone, allez à nouveau dans "**Mon compte**" et cliquez sur "**Gérer mes appareils mobiles**" pour lier l'appareil à votre compte. Voir les explications dans [https://aiace](https://aiace-europa.eu/site-content/uploads/2022/08/GUIDE-RAPIDE-INST-EU-LOGIN-MOBILE-APP.pdf)[europa.eu/site-content/uploads/2022/08/GUIDE-RAPIDE-INST-EU-LOGIN-MOBILE-APP.pdf](https://aiace-europa.eu/site-content/uploads/2022/08/GUIDE-RAPIDE-INST-EU-LOGIN-MOBILE-APP.pdf)

*Attention pour les « jeunes » pensionnés (qui ont quitté la Commission ou le Conseil depuis 2021) ayant obtenu un EULogin4Life avant leur départ à la retraite, la manipulation se fait uniquement via Sysper Post Activité. Elle est décrite dans le « GUIDE DE L'UTILISATEUR – EULOGIN4LIFE - MODIFICATION DE L'ADRESSE ET DU NUMERO DE TELEPHONE » qui se retrouve ici [https://aiace-europa.eu/site-content/uploads/2022/08/EULOGIN4LIFE-](https://aiace-europa.eu/site-content/uploads/2022/08/EULOGIN4LIFE-MODIFICATION-OF-PHONE-NUMBER-EMAIL-ADDRESS-user-guide-FR_version_21_03_22.pdf)[MODIFICATION-OF-PHONE-NUMBER-EMAIL-ADDRESS-user-guide-FR\\_version\\_21\\_03\\_22.pdf](https://aiace-europa.eu/site-content/uploads/2022/08/EULOGIN4LIFE-MODIFICATION-OF-PHONE-NUMBER-EMAIL-ADDRESS-user-guide-FR_version_21_03_22.pdf)*

*Contrairement aux recommandations officielles, il n'est PAS nécessaire de désactiver ou de supprimer votre ancien numéro. Chaque fois que vous vous connectez, vous choisissez librement le numéro que vous souhaitez utiliser.*